## 知 使用HCL中的H3C S5820V2-54QS-GE配置本地dot1x认证举例

H3C[模拟器](https://zhiliao.h3c.com/questions/catesDis/943) [802.1X](https://zhiliao.h3c.com/questions/catesDis/125) **[Xcheng](https://zhiliao.h3c.com/User/other/1999)** 2021-05-13 发表

## 组网及说明

使用终端桥接host模拟pc与交换机直连场景。

拓扑如下,交换机2号千兆接口与pc的vbox虚拟网卡直连。

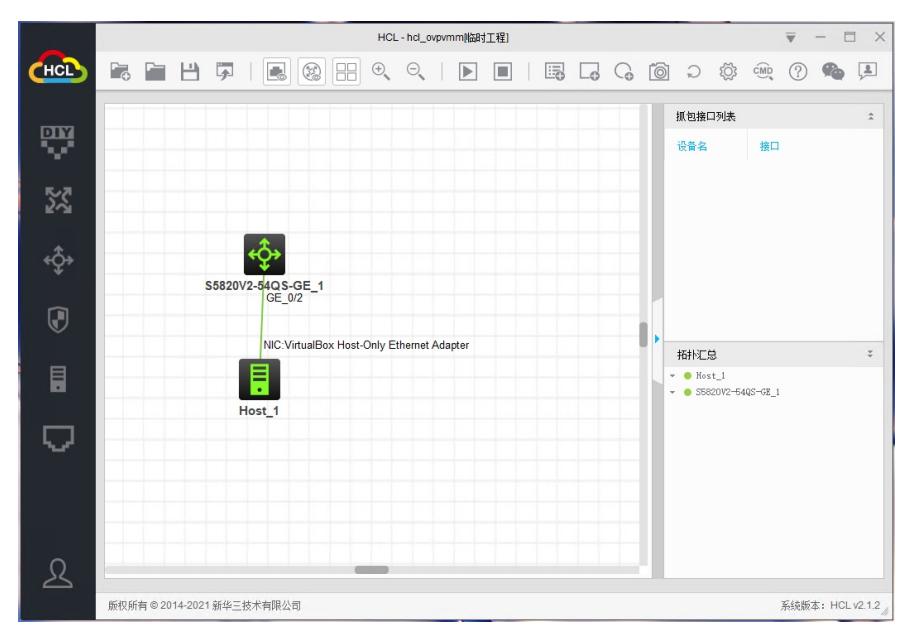

## 配置步骤

#配置本地用户用于dot1x认证 <H3C>system-view [H3C]local-user xcheng class network New local user added. [H3C-luser-network-xcheng]pas s h3c@123 [H3C-luser-network-xcheng]service-type lan-access [H3C-luser-network-xcheng]quit #开启dot1x认证 [H3C]dot1x [H3C]int g 1/0/2 [H3C-GigabitEthernet1/0/2]dot1x #配置交换机地址用于验证测试并保存配置 [H3C-GigabitEthernet1/0/2]quit [H3C]interface Vlan-interface 1 [H3C-Vlan-interface1]ip address 192.168.56.2 24 [H3C-Vlan-interface1]save force

## 通过inode客户端验证

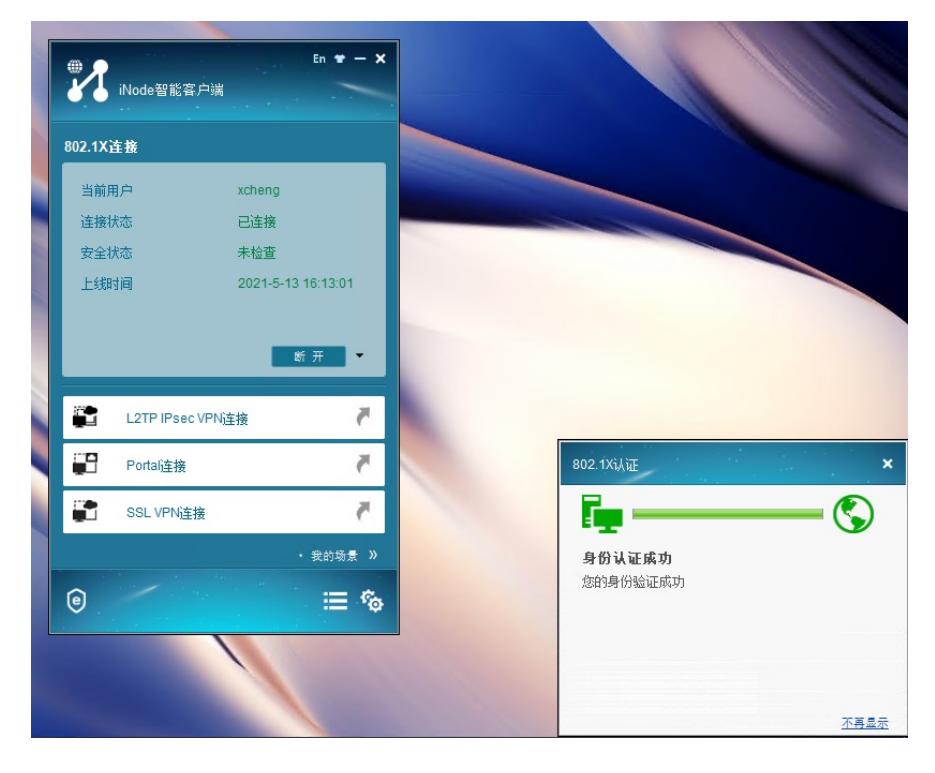

交换机侧确认 通过display dot1x sessions和display dot1x connection可看到用户在线情况

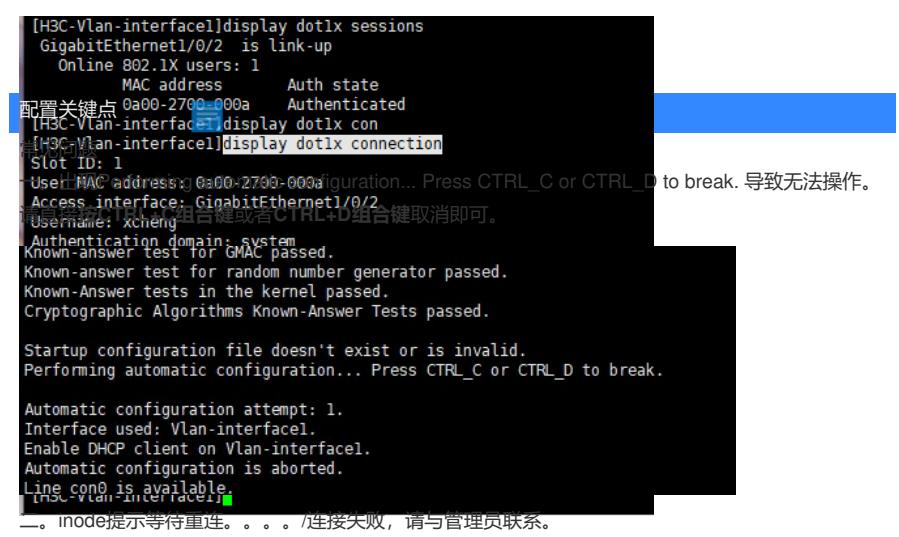

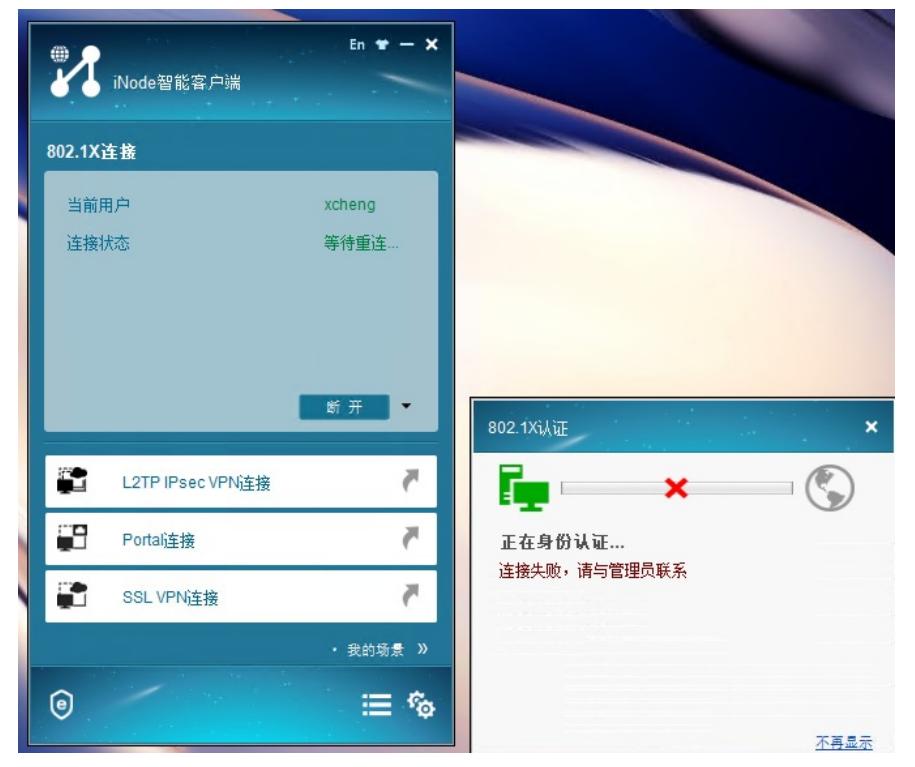

检查下inode中的802.1X属性设置,确认下选择的网卡是否需拓扑中匹配切没有勾选上传客户端版本号 选项

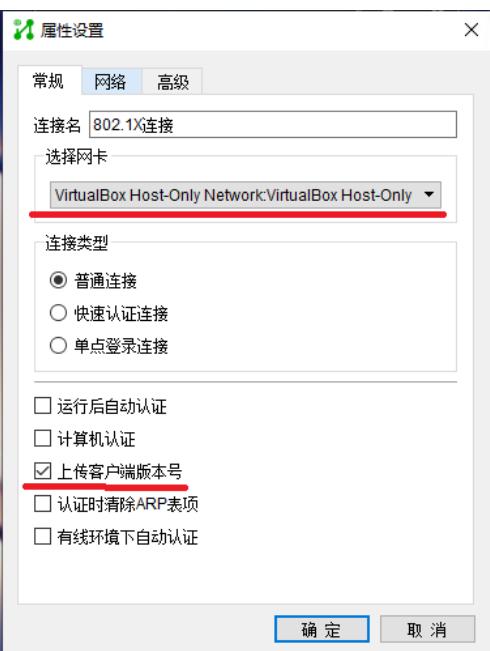

三。使用的客户端无802.1x认证模块 1.可能是定制场景为添加 可在右下角 平台管理中编辑新的场景添加

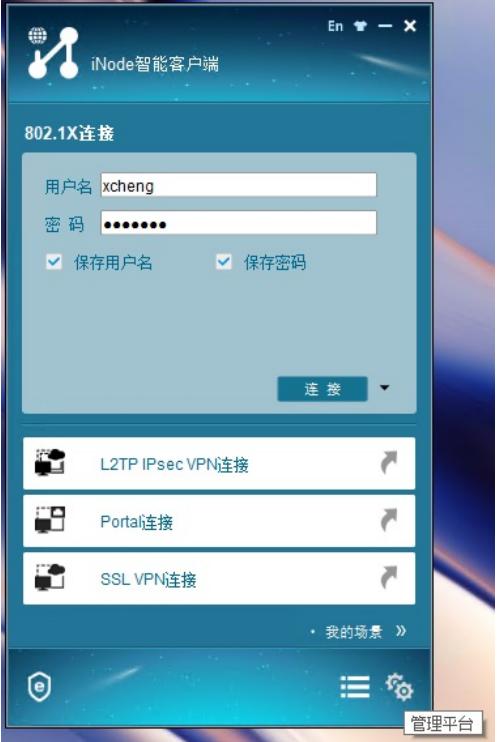

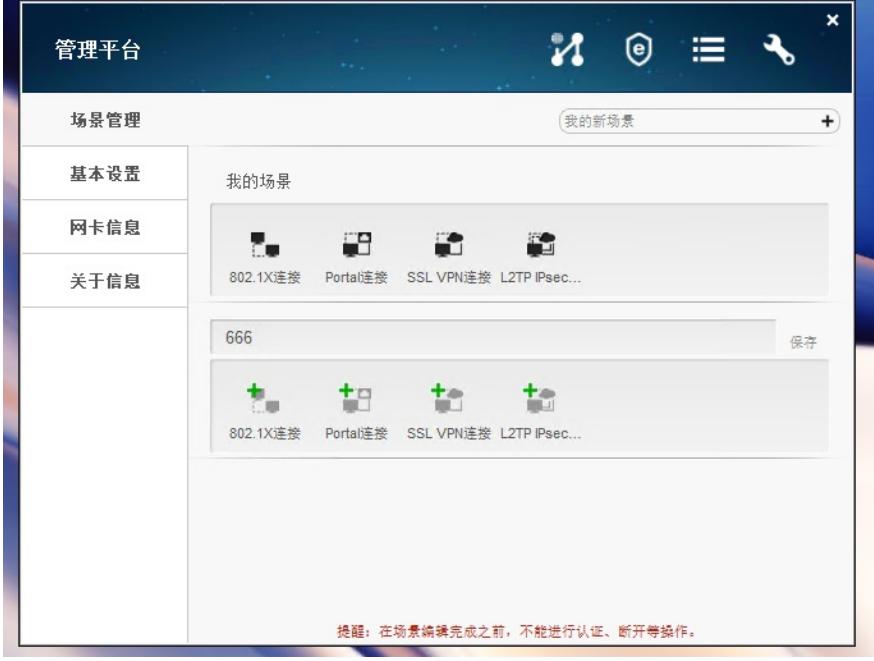

2.可能inode客户端在智能管理中心定制的时候未添加此模块,或者限制了用户自行编辑权限。 这种情况只能更换inode客户端或者从新根据需要自行在inode智能管理中心定制,特别注意受限节点 或者特殊定制版本客户请联系管理员处理。以免带来不不要的麻烦。 3.单纯学习交流可使用附件中的windows版本全功能组件inode版本测试验证。

**[附件下载:](javascript:void(0))**[iNodeSetup7.3](javascript:void(0)) (E0548).zip